# <span id="page-0-0"></span>Guide d'intégration d'ASYMPTOTE et de LATEX<sup>\*</sup>

[Original English Version](http://www.dse.nl/~dario/projects/asylatex/asylatex.pdf) by Dario Teixeira [\(darioteixeira@yahoo.com\)](mailto:darioteixeira@yahoo.com)

Traduction française par Olivier Guibé

Traduction française de la version 0.95 et quelques modifications 13 novembre 2010

## Totalement obsolète aujourd'hui Une nouvelle version verra peut-être le jour

#### Résumé

ASYMPTOTE [\[1\]](#page-13-0) est un langage récent et passionnant développé par Andy Hammerlindl, John Bowman et Tom Prince. Le but est de fournir un standard pour la composition d'illustrations mathématiques et de graphiques. Ce document tente d'expliquer différentes méthodes pour l'intégration de programmes ASYMPTOTE dans des documents LAT<sub>E</sub>X. Nous commençons par montrer comment le paquet asymptote.sty simplifie énormément la tâche autorisant l'insertion directe de code ASYMPTOTE dans un document LATEX. Il y a néanmoins quelques problèmes de compatibilité avec PD-FLATEX et le paquet subfig.sty : nous proposons cependant une solution pour contourner ce problème. Comme asymptote.sty est basé sur comments.sty nous donnons un exemple d'insertion conditionnelle de code ASYMPTOTE. Ensuite nous étudions les cas qui conduisent à séparer le code ASYMPTOTE et le document  $\text{LATEX}$  — la plupart du temps pour éviter une re-compilation inutile d'un long code ASYMPTOTE. Nous traitons finalement l'option *inline* d'ASYMPTOTE ; quand celle-ci est nécessaire et comment cela affecte ASYMPTOTE.

## Table des matières

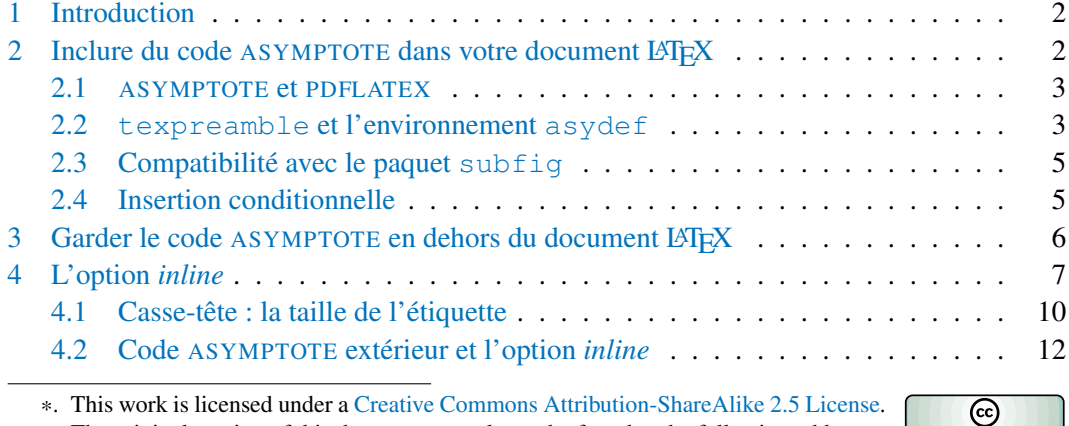

The original version of this document can always be found at the following address : <http://dario.dse.nl/projects/asylatex/>

†. Ce document est distribué sous licence [Paternité - Partage des Conditions Initiales à l'Identique 2.5.](http://creativecommons.org/licenses/by-sa/2.5/deed.fr)

<span id="page-1-0"></span>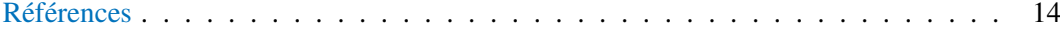

## 1. Introduction

De la même façon que LAT<sub>EX</sub> est *de facto* un standard pour la production de textes scientifiques, l'un des buts d'ASYMPTOTE est de fournir un standard pour les illustrations mathématiques. Il n'est donc pas étonnant qu'ASYMPTOTE ait été développé depuis le début non seulement pour utiliser LATEX et ses capacités de composition de texte mais aussi pour s'y intégrer sans problème. Ce document se penche sur ce second aspect : il décrit différentes façons de faire collaborer ASYMPTOTE et LATEX.

Il y a globalement deux façons différentes d'utilisation conjointe d'ASYMPTOTE et de  $LATEX$ : la plus pratique est la simple insertion de code ASYMPTOTE dans le document  $LATEX$ — l'environnement asy le permet. L'autre, plus classique, consiste à créer le code ASYMP-TOTE dans un fichier séparé, à générer un fichier eps ou pdf via la commande asy et à finalement inclure le graphique via la commande \includegraphics du paquet graphicx. Chacune de ces méthodes a ses avantages et ses inconvénients ; l'utilisateur d'ASYMPTOTE doit les connaître et choisir selon les circonstances la méthode la plus appropriée en fonction de la situation. Les sections [2](#page-1-1) et [3](#page-5-0) abordent chacune de ces approches aussi longuement que possible.

Parallèlement avec la décision d'inclure ou non le code ASYMPTOTE, vous devez aussi choisir si le texte LATEX de votre illustration est géré par LATEX via ASYMPTOTE mais indépendamment de votre document principal (le comportement par défaut) ou si ASYMPTOTE est privé de tout contrôle et laisse à la compilation LAT<sub>E</sub>X de votre document principal la gestion du texte permettant l'utilisation de macros personnelles ou non (c'est le mode *inline*). La section [4](#page-6-0) tente d'approfondir cette question et explique les situations qui vous forcent à utiliser la second alternative.

#### <span id="page-1-1"></span>2. Inclure du code ASYMPTOTE dans votre document LAT<sub>E</sub>X

La distribution d'ASYMPTOTE inclut un paquet LAT<sub>EX</sub>, nommé asymptote, qui simplifie énormément l'utilisation conjointe de LATEX et d'ASYMPTOTE. Il permet d'inclure directement dans votre document LATEX le code ASYMPTOTE de votre figure via l'environnement asy et laisse ASYMPTOTE faire le reste. Pour bénéficier de cette fonctionnalité il suffit d'inclure la commande \usepackage{asymptote} dans l'entête de votre document comme le montre l'exemple dans la figure [1.](#page-2-2) Comme l'environnement asy s'inspire de l'environnement comments il est capital que les commandes \begin{asy} et \end{asy} soient seules sur une ligne sans les faire précéder d'aucun espace/tabulation, et sans les faire suivre d'aucun commentaire/commande. Dans le cas contraire, vous aurez droit à des messages d'erreur.

Supposons que le nom de votre document soit document.tex. La production du fichier dvi se fait en trois étapes : premièrement la compilation de votre document via la commande latex document crée un fichier document.asy contenant tout le code ASYMPTOTE de vos environnements asy ; deuxièmement la commande asy document compile le code ASYMPTOTE et génère les fichiers eps de vos figures ; finalement une nouvelle compilation de votre document, latex document, inclut les fichiers eps fraîchement créés et produit le fichier dvi avec vos figures (Vous pouvez avoir besoin d'autres compilations pour avoir les références comme par exemple en cas d'utilisation de BIBTEX

```
\documentclass[10pt]{article}
\usepackage{asymptote}
\begin{document}
\begin{figure}
\centering
\begin{asy}
size (3cm);
draw (unitcircle);
\end{asy}
\caption{Inclure une illustration Asymptote est facile!}
\label{fig_embedded}
\end{figure}
\end{document}
```
FIGURE 1 – Utilisation de l'environnement asy pour inclure du code ASYMPTOTE dans un document LATEX. Certainement la solution la plus facile.

<span id="page-2-3"></span>ou tout autre paquet pour la gestion d'index, glossaire, etc.). La figure [2](#page-2-3) donne la suite des commandes sous forme d'un fichier Makefile.

```
document.dvi: document.tex
       latex document
       asy document
       latex document
```
FIGURE 2 – Le fichier Makefile utilisé pour généré le dvi de votre document donné dans la figure [1.](#page-2-2) Même si vous n'êtes pas familié avec les fichiers Makefile il est très facile d'en comprendre le fonctionnement : la première ligne indique simplement que le fichier document.dvi que nous voulons produire dépend d'un autre fichier, nommé document.tex. Ceci veut dire que si le fichier document.tex est modifié alors les commandes qui suivent sont exécutées par la commande make et produisent donc document.dvi.

#### <span id="page-2-0"></span>2.1. ASYMPTOTE et PDFLATEX

Si vous préférez PDFLATEX à la compilation LATEX pure vous serez heureux d'apprendre qu'ASYMPTOTE supporte directement PDFLATEX. Le simple fait de compiler votre document principal avec la commande pdflatex est reconnu par le paquet asymptote qui génère à son tour un fichier document.asy avec création des illustrations au format pdf — toujours via la commande asy. Autrement dit la séquence de commandes données dans le Makefile de la figure [3](#page-3-0) appliquée au document de la figure [1](#page-2-2) donnera un document final au format pdf.

#### <span id="page-2-1"></span>2.2. **texpreamble** et l'environnement **asydef**

ASYMPTOTE dispose d'une commande texpreamble et sa spécialisation pour les paquets LATEX, usepackage(nom\_du\_paquet,"options") — attention c'est une

<span id="page-3-0"></span>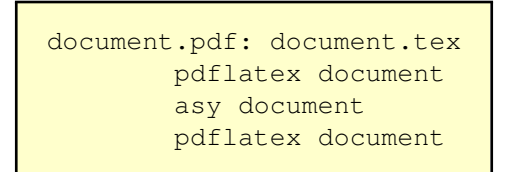

FIGURE 3 – Faîtes directement appel à PDFLATEX.

commande ASYMPTOTE — qui permettent dans des codes ASYMPTOTE d'utiliser des macros personnelles LATEX et/ou de charger des paquets comme des fontes particulières.

Prenons par exemple un document écrit avec \usepackage{mathptmx} en entête. Il serait d'assez mauvais goût que les fontes mathématiques des illustrations ASYMPTOTE soient en COMPUTER MODERN ROMAN. La première méthode — il en y a au moins trois — consiste à placer au début de l'environnement asy les commandes texpreamble et usepackage avec les options adéquates. ASYMPTOTE qui gère les étiquettes via la compilation d'un fichier LATEX mettra automatiquement les \usepackage, \newcommand correspondants dans l'entête de ce fichier. Un exemple est donné dans la figure [4.](#page-3-1) Remarquez la présence de  $\zeta \subset f \xi$  dans le code ASYMPTOTE qui donnera le symbole voulu dans la fonte voulue grâce aux deux lignes qui suivent  $\begin{cases} \begin{cases} \frac{a}{y} \end{cases} \end{cases}$ .

```
\documentclass{article}
\usepackage{mathptmx}
\usepackage{asymptote}
\newcommand{\cC}{\mathcal{C}}\begin{document}
\begin{figure}
\centering
\begin{asy}
usepackage("mathptmx");
texpreamble("\newcommand{\cC}{\mathcal{C}}");
size (3cm);
draw (unitcircle);
label("$\cC$",(.71,.71),SW);
\end{asy}
\label{fig_texpreamble}
\caption{Prise en compte locale de paquets et/ou macros \LaTeX.}
\end{figure}
\end{document}
```
FIGURE 4 – Macros LATEX et paquets utilisables via preamble et usepackage.

Cette solution a cependant un énorme défaut : le jour où vous renoncez au paquet mathptmx et la fonte TIMES pour MINIONPRO par exemple, il faudra scruter tous les environnements asy. Même si ce genre de modification peut se faire globalement et automatiquement à tout le document avec tout éditeur de texte qui se respecte, il y a une solution plus pratique avec l'environnement asydef — depuis la version 1.24 d'ASYMPTOTE. En effet tout ce qui est à l'intérieur de l'environnement asydef sera ajouté au début du fichier document.asy généré par l'environnement asy. Ainsi toutes les illustrations bénéfécieront des mêmes options et macros LAT<sub>E</sub>X, favorisant donc une mise à jour aisée. Un exemple est donné dans la figure [5.](#page-4-2) Cependant, cette deuxième solution ne permet pas de gérer des étiquettes dans des figures ASYMPTOTE issues de références à des figures, formules, chapitre, etc. Nous verrons donc une troisième solution dans la section [4.](#page-6-0)

```
documentclass{article}
\usepackage{mathptmx}
\usepackage{asymptote}
\newcommand{\cC}{\mathcal{C}}
\begin{document}
\begin{asydef}
usepackage("mathptmx");
texpreamble("\newcommand{\cC}{\mathcal{C}}");
\end{asydef}
\begin{figure}
\centering
\begin{asy}
size (3cm);
draw (unitcircle);
label("$\cC$",(.71,.71),SW);
\end{asy}
\label{fig_texpreamble}
\caption{Prise en compte globale de paquets et/ou macros \LaTeX.}
\end{figure}
\end{document}
```
FIGURE 5 – L'environnement asydef propose une solution globale et centralisée pour les macros LATEX et paquets dans les codes ASYMPTOTE.

## <span id="page-4-0"></span>2.3. Compatibilité avec le paquet **subfig**

La paquet subfig  $[3]$  (le successeur de subfigure  $[4]$ ) permet d'avoir plusieurs sous-figures dans une seule figure, chacune avec sa propre légende, étiquette, etc. L'exemple dans Figure [6](#page-5-1) décrit une utilisation standard de ce paquet.

Il y a cependant un obstacle technique : la commande subfloat attend une boîte en paramètre et un environnement comme asy géré et évalué de façon externe n'est pas une boîte. La conséquence est que vous avez un message d'erreur si vous passez l'environnement asy comme paramètre à subfloat. Contourner cette limitation est cependant assez simple : vous devez créer un nouvel environnement  $^{\rm l}$ , nommé par exemple <code>subfloatenv</code>, qui doit être placé dans l'entête de votre document comme décrit dans la figure [7.](#page-5-2)

L'utilisation de subfloatenv est décrite dans l'exemple de code de la figure [8.](#page-6-1) De plus, la figure [9](#page-7-0) montre le résultat du dit-code. Consultez la documentation du paquet subfig [\[3\]](#page-13-1) pour un aperçu de toutes les options disponibles.

## <span id="page-4-1"></span>2.4. Insertion conditionnelle

Comme le paquet asymptote est basé sur comments, il est important de savoir la marche à suivre pour faire une insertion conditionnelle de code ASYMPTOTE. Remarquez

<sup>1.</sup> Merci à [Steven Douglas Cochran](mailto:Steven_Douglas_Cochran@maps.cs.cmu.edu) (l'auteur de subfig.sty) pour le diagnostique et la solution.

```
\documentclass[10pt]{article}
\usepackage{graphicx}
\usepackage{subfig}
\begin{document}
\begin{figure}
\subfloat[Un]{\includegraphics{un}}\hfill%
\subfloat[Deux]{\includegraphics{deux}}
\caption{Une figure avec deux sous-figures.}
\end{figure}
\end{document}
```
<span id="page-5-2"></span>FIGURE 6 – Utilisation standard du paquet subfig. Remarquez que la commande \subfloat attend une boîte comme paramètre.

```
\makeatletter
\newsavebox{\sfe@box}
\newenvironment{subfloatenv}[1]{%
\def\sfe@caption{#1}%
\setbox\sfe@box\hbox\bgroup\color@setgroup}%
{\color@endgroup\egroup\subfloat[\sfe@caption]%
{\usebox{\sfe@box}}}
\makeatother
```
FIGURE 7 – Définition de l'environnement subfloatenv, qui permet d'inclure du code ASYMPTOTE avec le paquet subfig.

tout d'abord que le code présenté dans la figure [10](#page-7-1) provoquera une belle erreur lors de la compilation LATEX, ce qui décourage un peu au premier abord.

Consulter la documentation de comments et la page de questions fréquentes [\[5\]](#page-13-3) peut être utile. Voici deux solutions possibles, figures [11](#page-8-0) et [12](#page-8-1) — merci de proposer la votre données respectivement par J. Bowman et Ph. Ivaldi (que je remercie). La première solution utilise le mécanisme de base if/then de TEX, la deuxième couple un test et le paquet comments pour définir un nouvel environnement. La conclusion est que tout code ASYMPTOTE doit absolument être dans le fil du texte, via absolument aucune macro et sans interférence du type espace/tabulation avant le  $\begin{array}{c} \text{asy} \text{ and } \text{asy}. \end{array}$ 

## <span id="page-5-0"></span>3. Garder le code ASYMPTOTE en dehors du document LATEX

Bien sûr rien ne vous oblige à inclure votre code ASYMPTOTE dans votre document LATEX. Pour des raisons purement personnelles vous pouvez mettre chaque figure ASYMP-TOTE dans un fichier séparé, le compiler via la commande asy et inclure les illustrations dans votre document LAT<sub>E</sub>X via la commande \includegraphics, comme pour n'importe quelle illustration externe.

Il y a cependant une situation où il est préférable de faire de cette façon plutôt que d'inclure le code ASYMPTOTE : si votre code ASYMPTOTE est suffisamment complexe et monopolise donc beaucoup de temps et de ressources en compilation. En effet depuis la version 1.18, le paquet asymptote met à jour le fichier document.asy à chaque com-

```
\begin{figure}
\centering
\begin{subfloatenv}{Carré.}
\begin{asy}
size (3cm, 0);
fill (unitsquare, red);
\end{asy}
\label{fig_forme_carre}
\end{subfloatenv}\hfill%
\begin{subfloatenv}{Triangle.}
\begin{asy}
size (3cm, 0);
fill (2N--E--W--cycle, green);
\end{asy}
\label{fig_forme_triangle}
\end{subfloatenv}\hfill%
\begin{subfloatenv}{Cercle.}
\begin{asy}
size (3cm, 0);fill (unitcircle, blue);
\end{asy}
\label{fig_forme_cercle}
\end{subfloatenv}
\caption{Trois formes géométriques.}
\label{fig_shapes}
\end{figure}
```
FIGURE 8 – Exemple d'utilisation de l'environnement subfloatenv.

pilation du document LATEX : ceci implique que si vous avez automatisé votre compilation à l'aide d'un fichier Makefile la commande make ne détectera pas s'il est réellement nécessaire de lancer la commande asy document. Même avec un fichier Makefile qui ne se contente pas que de la date de création — méthode de hachage par exemple — pour décider de lancer ou non la suite des commandes, des figures sont toujours susceptibles d'être inutilement re-créées. En effet *toute* modification d'un environnement asy de votre document modifie le fichier document.asy.

## <span id="page-6-0"></span>4. L'option *inline*

Pour bien comprendre l'option *inline*, vous devez d'abord saisir comment, par défaut, ASYMPTOTE gère les étiquettes LATEX. Pour ce faire, observez la figure [13](#page-9-1) qui contient un document LATEX avec inclusion de code ASYMPTOTE. Faîtes un copier-coller dans votre éditeur favori, sauvez le dans document.tex et à l'aide de la figure [2](#page-2-3) générez les différents fichiers intermédiaires ainsi que le document final document.dvi. Le résultat devrait ressembler à Figure [14.](#page-9-2)

Nous sommes particulièrement intéressés par le fichier document\_1.eps qui a été créé après l'exécution de la commande asy. Ouvrir le fichier avec une visionneuse POST-SCRIPT quelconque permet de remarquer comment ce fichier contient à la fois les données

<span id="page-7-0"></span>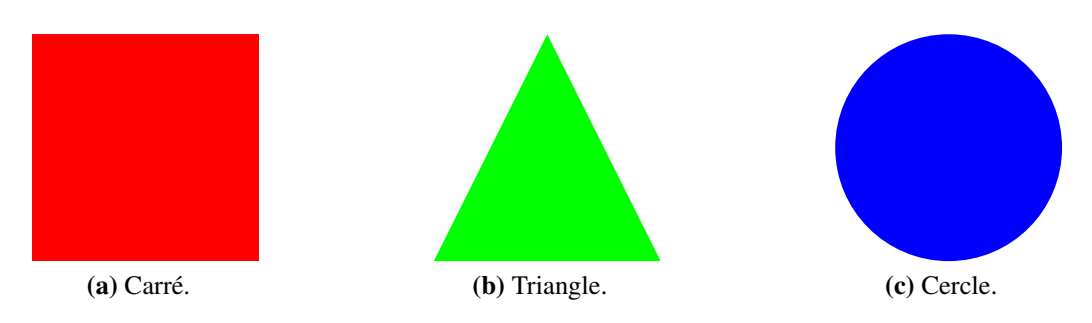

<span id="page-7-1"></span>FIGURE 9 – Trois formes géométriques.

```
\newcommand{\mafigure}{%
\begin{asy}
size (3cm, 0);fill (unitcircle, blue);
\end{asy}
}
\mafigure
```
FIGURE 10 – Pan, dans la figure ! Ce genre de macro donne seulement une erreur !

vectorielles et les étiquettes textes. Par défaut quand la commande asy est exécutée elle appelle un processus LATEX pour produire les étiquettes, elles sont alors liées avec les données vectorielles d'ASYMPTOTE pour donner un document auto-contenu eps. Avec la deuxième compilation LATEX du document, le fichier eps est inclus dans le document avec la commande  $\int$ includegraphics. Remarquer que la compilation LAT<sub>EX</sub> principale ne sait pas (et ne tient pas compte) que c'est un processus LATEX qui a créé les étiquettes ; il n'y a aucune communication entre les deux.

Le comportement par défaut convient dans la plupart des cas, mais il y a quelques situations où l'on désire que la compilation LAT<sub>EX</sub> principale ait en charge la gestion des étiquettes dans les figures ASYMPTOTE. La plupart du temps c'est une figure qui fait référence à des étiquettes du document principal (comme un numéro de chapitre ou de section) ; imaginez par exemple un diagramme avec les grandes lignes de votre thèse montrant les liens et dépendances entre les chapitres. Dans une certaine note, vous définissez un nombre important de commandes \newcommand pour des formules souvent utilisées et vous ne voulez pas mettre à jour l'environnment asydef.

Il y a une — troisième— solution : demander à ASYMPTOTE de déléguer le rendu des étiquettes dans les figures à la compilation LATEX principale. C'est ce que fait l'option *inline*.

Si vous avez déjà utilisé XFIG [\[6\]](#page-13-4) avec l'option d'export de document *"Combined EPS/LATEX"* ou *"Combined PDF/LATEX"* ou le terminal *epslatex* dans GNUPLOT [\[7\]](#page-13-5), vous ne serez pas dépaysé avec l'option *inline*. En termes simples, quand cette option est donnée au paquet asymptote.sty, le fichier eps produit par ASYMPTOTE ne contient que les données vectorielles. Les étiquettes sont placées dans un fichier tex séparé qui contient essentiellement le code pour inclure le fichier eps et superposer les étiquettes.

La figure [15](#page-10-0) illustre l'utilisation de l'option *inline*. Remarquez en particulier comment la figure ASYMPTOTE peut maintenant faire appel facilement à des nouvelles commandes définies dans le document principal. De plus tout changement global sur les fontes s'ap-

```
\documentclass{article}
\usepackage{asymptote}
\begin{document}
\newif\ifsubject
\subjecttrue
\ifsubject
\begin{asy}
size(2cm,2cm);
pair A, B, C;
A=(0,0); B=(1,0); C=(0,1);draw(A--B--C--cycle);
draw (midpoint(A--B) -- C);
draw (B+0.5*(C-B) -- A);draw (interp(A, C, 0.5) -- B);
\end{asy}
\fi
\end{document}
```
FIGURE 11 – asymptote est basé sur comments : même solution.

```
\documentclass[a4paper,10pt,dvips]{article}
\usepackage{asymptote}
\usepackage{verbatim}
%%% Booléens %%%%
\newif\ifsujeta
% \sujetatrue
\newenvironment{vsujet}{}{}
\ifsujeta\relax\else\renewenvironment{vsujet}{\comment}{\endcomment}\fi
\newenvironment{vcorr}{}{}
\ifsujeta\renewenvironment{vcorr}{\comment}{\endcomment}\fi
\begin{document}
\begin{vsujet}
 Construire....
 \end{vsujet}
\begin{vcorr}
\begin{asy}
size(2cm,2cm);
pair A, B, C;
A=(0,0); B=(1,0); C=(0,1);draw(A--B--C--cycle);
draw (midpoint(A--B) -- C);
draw (B+0.5*(C-B) -- A);draw (interp(A, C, 0.5) -- B);
\end{asy}
\end{vcorr}
\end{document}
```
FIGURE 12 – Une autre solution avec un environnement vcorr.

```
\documentclass[10pt]{article}
\usepackage{graphicx}
\usepackage{asymptote}
\begin{document}
\begin{figure}
\centering
\begin{asy}
size (3cm, 0);
draw (N--S, Arrows);
draw (W--E, Arrows);
label ("$N$", N, N);
label ("$S$", S, S);
label ("$E$", E, E);
label ("$O$", W, W);
\end{asy}
\caption{Les points cardinaux}
\label{fig_notinline}
\end{figure}
\end{document}
```
<span id="page-9-2"></span>FIGURE 13 – Sans l'option *inline*, ASYMPTOTE met les données vectorielles et les labels textes dans le fichier eps créé. Le code à l'intérieur de l'environnement asy n'a aucun accès aux macros définies dans le document principal.

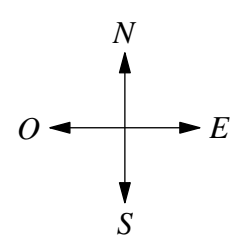

FIGURE 14 – Le résultat décrit dans la figure [13](#page-9-1) : les quatre points cardinaux. Le fichier eps généré contient à la fois les données vectorielles et les labels textes.

<span id="page-9-0"></span>pliquent aussi aux figures ASYMPTOTE.

### 4.1. Casse-tête : la taille de l'étiquette

Comme vous devez le savoir, ASYMPTOTE utilise la méthode du simplexe pour résoudre les contraintes de taille entre les objets de taille fixe (comme les étiquettes) et ceux de tailles variables. Cependant déléguer la gestion des étiquettes textes à la compilation principale LATEX en utilisant l'option *inline* veut dire qu'ASYMPTOTE est incapable de connaître la taille exacte des étiquettes textes. En fait, avec l'option *inline* les étiquettes sont supposées être de taille 0 ce qui peut conduire un placement ou allongement incorrect d'objets. Le document dans la figure [16](#page-10-1) (le résultat de ce code est montré dans la figure [17\)](#page-11-1) illustre ce problème ; comme ASYMPTOTE ne peut connaître la taille véritable du label, l'encadrement est clairement défectueux.

Heureusement ASYMPTOTE fournit une rustine. Rappelez vous bien qu'il n'y a aucune moyen automatique de le résoudre : vous devez toujours donné à ASYMPTOTE de l'aide

```
\documentclass[10pt]{article}
\usepackage{graphicx}
\usepackage[inline]{asymptote}
\begin{document}
\newcommand{\nord}{$N$}
\newcommand{\sud}{$S$}
\newcommand{\est}{$E$}
\newcommand{\ouest}{$O$}
\begin{figure}
\centering
\begin{asy}
size (3cm, 0);
draw (N--S, Arrows);
draw (W--E, Arrows);
label ("\nord", N, N);
label (\sqrt{n})sud", S, S);
label ("\est", E, E);label ("\ouest", W, W);
\end{asy}
\caption{Les points cardinaux}
\label{fig_inline}
\end{figure}
\end{document}
```
<span id="page-10-1"></span>FIGURE 15 – Avec l'option *inline*, le code ASYMPTOTE peut faire appel à des commandes définies dans le document principal.

```
\documentclass[10pt]{article}
\usepackage{graphicx}
\usepackage[inline]{asymptote}
\begin{document}
\newcommand{\bienvenue}{Bienvenue!}
\begin{figure}
\centering
\begin{asy}
size (3cm, 0);
label (Label ("\bienvenue"), (0,0));
shipout(bbox(0.5cm));
\end{asy}
\caption{Encadrement défectueux.}
\end{figure}
\end{document}
```
FIGURE 16 – Le document ne donne pas un encadrement adapté, ASYMPTOTE n'a aucun moyen de connaître la taille exacte de l'étiquette définie à l'extérieur du code ASYMP-TOTE.

dans la détermination de la taille véritable des étiquettes auxquelles il n'a pas accès. La solution choisie réside dans un second paramètre optionnel de la commande *Label* qui donne à ASYMPTOTE une valeur approximative du premier paramètre obligatoire qu'est l'étiquette.

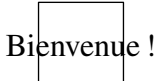

FIGURE 17 – Encadrement défectueux.

<span id="page-11-2"></span><span id="page-11-1"></span>Remarquez que ce second paramètre n'est jamais affiché, il donne juste une indication. Le document dans la figure [18](#page-11-2) illustre comment utiliser cette option et l'image produite dans la figure [19.](#page-11-3) Remarquez que maintenant l'encadrement est correct.

```
\documentclass[10pt]{article}
\usepackage{graphicx}
\usepackage[inline]{asymptote}
\begin{document}
\newcommand{\bienvenue}{Bienvenue!}
\begin{figure}
\centering
\begin{asy}
size (3cm, 0);
label (Label ("\bienvenue", "Bienvenue!"), (0,0));
shipout(bbox(0.5cm));
\end{asy}
\caption{Encadrement correct.}
\end{figure}
\end{document}
```
FIGURE 18 – La chaîne de caractère donnée comme second paramètre optionnel à *Label* permet une estimation de la taille du premier paramètre, ce qui fait qu'ASYMPTOTE calcule une taille correcte pour un encadrement.

## <span id="page-11-0"></span>4.2. Code ASYMPTOTE extérieur et l'option *inline*

Dans l'exemple de la figure [15](#page-10-0) l'utilisateur est supposé vouloir inclure son code ASYMP-TOTE dans son document LATEX. Néanmoins l'option *inline* peut aussi être utilisée en combinaison de la méthode dite du « code extérieur à ASYMPTOTE ». La méthode n'est pas tout à fait évidente et mérite quelques explications.

<span id="page-11-3"></span>La logique pour externaliser est bien sûr la même que celle décrite dans la section [3](#page-5-0) et le principe de base est identique. Cependant au lieu d'inclure le fichier externe eps avec \includegraphics, nous devons utiliser la commande \input pour inclure la composante tex de la figure (ASYMPTOTE ajoute un tiret bas au nom du fichier source, si la nom du fichier source ASYMPTOTE est cardinal.asy alors la composante tex se nomme cardinal\_.tex). Ajoutons que l'option -inlinetex doit être donnée à la

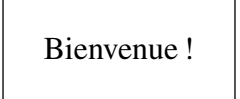

FIGURE 19 – Encadrement correct.

commande asy afin de générer séparément la partie vectorielle et la partie étiquette et de les placer respectivement dans les fichiers eps et tex.

<span id="page-12-0"></span>Enfin vous devez inclure l'un des paquets color ou xcolor. La figure [20](#page-12-0) illustre la marche à suivre.

```
\documentclass[10pt]{article}
\usepackage{xcolor}
\usepackage{graphicx}
\begin{document}
\begin{figure}
\centering
\input{cardinal }
\caption{Les points cardinaux}
\label{fig_sepinline}
\end{figure}
\end{document}
```
FIGURE 20 – L'option -inlinetex transmise à asy permet la création séparée des fichiers eps et tex. Ce dernier fichier peut être inclus dans le document principal via la commande \input. Cet exemple de code fonctionne avec les versions récentes d'ASYMPTOTE (1.14 ou plus) ce qui demande donc la présence des paquets xcolor (le paquet color convient aussi).

# Références

- <span id="page-13-0"></span>[1] La page d'ASYMPTOTE : <http://asymptote.sourceforge.net/>
- [2] La page d'IMAGEMAGICK : <http://www.imagemagick.org/>
- <span id="page-13-1"></span>[3] Information sur subfig à [CTAN](http://www.ctan.org/) : <http://www.ctan.org/tex-archive/macros/latex/contrib/subfig/>
- <span id="page-13-2"></span>[4] Information sur subfigure à [CTAN](http://www.ctan.org/) : [http://www.ctan.org/tex-archive/obsolete/macros/latex/contrib/](http://www.ctan.org/tex-archive/obsolete/macros/latex/contrib/subfigure/) [subfigure/](http://www.ctan.org/tex-archive/obsolete/macros/latex/contrib/subfigure/)
- <span id="page-13-3"></span>[5] Questions fréquentes sur T<sub>E</sub>X : à propos de conditions et comments <http://www.tex.ac.uk/cgi-bin/texfaq2html?label=conditional>
- <span id="page-13-4"></span>[6] La page d'XFIG homepage : <http://www.xfig.org/>
- <span id="page-13-5"></span>[7] La page de GNUPLOT : <http://www.gnuplot.info/>
- [8] La page de PSTRICKS : <http://tug.org/PSTricks/main.cgi>